**دستورالعمل راه اندازی قطب نمای الکترونیکی مای ربات**

# **MR-CMPS03**

**معرفی**

امروزه دنیای اطراف ما پر است از ماشـین هایی که در خشـکی، دریا و هوا حرکت می کنند. از هواپیما و زیر دریایی و کشتی ها گرفته تا خودروهای سـواری و ربات های اسـتفاده شـده در کارخانه ها و... که بعضـی از آنها به صـورت اتوماتیک یا نیمه اتوماتیک كنترل می شوند. این ماشین ها برای كنترل و حركت صحیح، باید موقعیت فعلی خود را بدانند و با موقعیت مطلوب مقایسه كنند و در جهت صـحیح به حر کت خود ادامه دهند. پیدا کردن موقعیت ماشـین که شـامل پارامتر هایی از جمله مکان آن در محیط مورد اسـتفاده و همچنین زوایای چرخشـی آن اسـت، ناوبری(Navigation) نام دارد. این ماژول با اسـتفاده از خاصیت مغناطیسی کره زمین، قادر است زاویه خود را در حالت افقی نسـبت به قطب شـمال محاسـبه کند. از این ماژول می توان در ربات های هوشمند و دیگر وسـایلی که نیاز به ناوبری دارند به عنوان زاویه سـنج اسـتفاده کرد. اگر این ماژول را در سطح کاملا افقی نسبت به زمین قرار دهید و آن را بچرخانید، زاویه چرخش را با حساسیت ۰٫۱ درجه می تواند محاسبه کند و مقدار آن را به شما تحویل دهد.

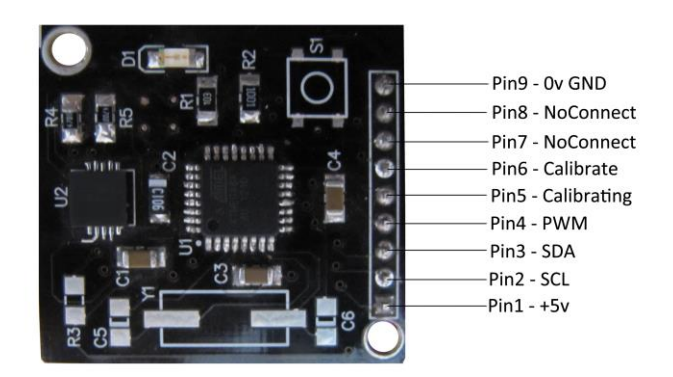

#### **توضیح پایه ها**

**پین (VCC): ماژول قطب نما نیاز به ولتاژ ۵ ولت با جریان نامی حدود ۲۰ میلی آمیر برای تغذیه و راه اندازی دارد.** 

**دو راه برای گرفتن خروجی زاویه قطب نما وجود دارد.**

**راه اول سیگنال PWM موجود در پین 4 .**

**راه دیگر استفاده از پروتکل دوسیمه C2I به وسیله پین های 2 و3 :**

**پین ۲و3(SDA,SCL):** این دو پایه برای برقراری ارتباط I2C با ماژول اسـتفاده می شـوند. در صـورتی که این دو پایه استفاده نشود، باید به وسیله ی دو عدد مقاومت، به ۵ ولت پول آپ شوند. مقاومت حدود ۴٫۷كیلو اهمی مناسب است.

**پین ۴(PWM):** این پایه از مدولاســیون پهنای پالس(Pulse Width Modulation) اســتفاده کرده اســت و عدد زاویه را به صـورت پالسـي که پهنای آن با تغييرات زاويه تغيير ميکند، خروجي مي دهد. در اين مدولاسيون، پهناي مثبت پالس نشان دهنده ی زاویه اســت. پهنای پالس از  $1\,\mathrm{ms}$  ( ۰درجه) تا 36.99mS درجه) 7۵۹٫۹ درجه) تغییر میکند. در واقع میتوان این طور گفت که به ازای هر یک درجه،  $100$ US پهنای پالس داریم، البته باید دقت کنید که پهنای پالس برای زاویه ی صـفر، از  $1\,\mathrm{mS}$  شروع میشود. بین هر دوپالس پیاپی، سـیگنال به مدت ۶۵ میلی ثانیه قطع میشــود( •ولت). بنابر این دوره زمانی پالس برابر اســت با "*65mS* پ*هنای پالس که بین 66mS تا 101.99mS تغییر میکند*". این پالس با دقت 1uS تولید می شــود اما به دلیل عدم حســاســیت قطب نما به زوایای کمتر از ۰٫۱ درجه، خواندن این پالس با دقت بیشـتر از  $10$ US کاربردی ندارد. اگر از سیگنال  $\rm{PWM}$  به عنوان خروجی ماژول اسـتفاده می کنید، حتما باید پین ۲ و۳ (SDA, SCL) ,ا به ۵ ولت پول آپ کنید. رها گذاشـتن این دو پین، باعث کار نکردن ماژول مے شود.

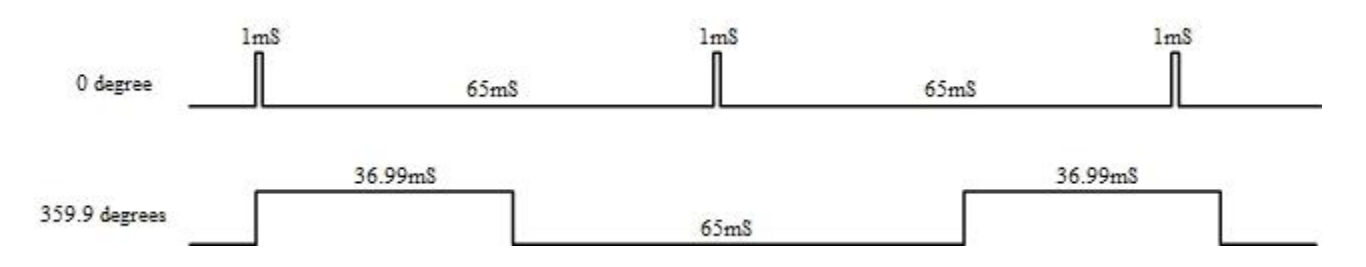

**پین &Calibrating):** زمانی که قطب نما در حال کالیبره شدن است، ماژول به وسیله خروجی پین ۵ این امر را به شما گزارش می دهـد. بــه این طریق کــه این پین در حالت عادی ولتاژ ۵ ولت را خروجی می دهد و زمانی که عمل کالیبره در حال اجراســـت، خروجی ۰ ولت شده و با به پایان رسیدن کالیبره دوباره خروجی ۵ ولت می شود. شما می توانید به وسیله ی یک LED سری شده با مقاومت ۳۹۰ اهمی، و اتصال آن به زمین مدار از اجرای عمل کالیبره مطمئن شوید.

**پین ۶)Calibrate):** برای کالیبره کردن قطب نما، چهار راه وجود دارد که یکی از آنها اســـتفاده از پین ۶ و اعمال ولتاژ ۰ به آن اسـت. این پین به صـورت داخلی توسـط مقاومت با ولتاژ ۵ ولت پول آپ شـده است. روش های مختلف کالیبره کردن قطب نما در ادامه ی متن آمده است.

**پین ۷ و ۸ (No Connect): این دو پایه استفاده نمی شوند و باید آن ها را رها کنید.** 

**پین 9** (GND): پایه منفی تغذیه ۵ ولت است که باید به ولتاژ صفر مدار (زمین مدار) متصل شود.

# **کار با پروتکل C2I:**

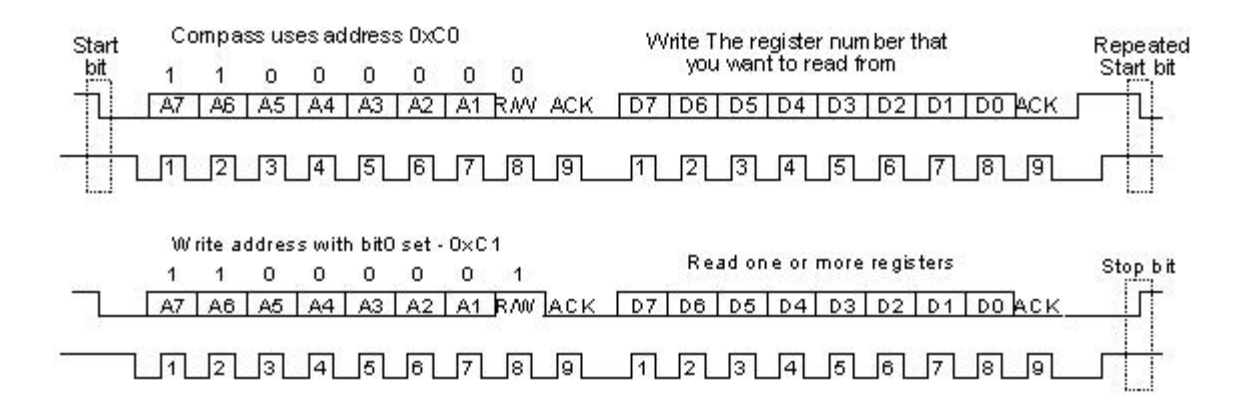

به وسـیله ی ارتباط سـریال I2C شـما می توانید چندین وسـیله ی الکترونیکی را تنها با استفاده از ۲ سیم (SDA,SCL) با هم مرتبط كنید. این پروتكل نوعی ارتباط دو طرفه را بین یک وسیله به عنوان (Master) و تعدادی وسیله ی دیگر به عنوان (Slave) برقرار می کند که دارای سـرعت نسـبتا بالایی اسـت. برای آشـنایی بیشـتر می توانید به دیتاشـیت میکروکنترلر مورد استفاده خود مراجعه کنید. در ماژول قطب نما شــما می توانید کارهایی نظیر کالیبراســیون، اندازه گیری زاویه با حســاســیت ۰٫۱ درجه از ۰ تا ۳۵۹۹ یا با دقت ۸ بیت از ۰ تا ۲۵۵(برای کاربرد های کم دقت) را به وســیله ی این نوع ارتباط به راحتی انجام دهید. نوع ارتباط و ترتیب ا<sub>د</sub>سال داده ها مانند اغلب حافظه های eeprom است.

همان گونه که در تصـویر بالا مشـخص اسـت، اولین گام پس از فرسـتادن بیت شروع، برای ارتباط با قطب نما، فراخوانی آدرس آن است. آدرس ماژول موجود، 0x60 است که با توجه به نوع ارتباط (فرستنده یا گیرنده) یک بیت R/W به آن اضافه شده و نهایتا تبدیل به  $\rm{0xC0}$  در حالت گیرنده و  $\rm{0xC1}$  در حالت فرسـتنده می شـود. آدرس ماژول البته قابل تغییر اسـت که در ادامه متن به آن اشاره شده است.

پس از فراخوانی آدرس ماژول، نوبت به انتخاب شـــماره حافظه ای می٬ســـد که قصـــد دارید مقدار آن را بخوانید یا مقداری در آن ذخیره کنید. در جدول زیر، حافظه ها و کاربرد هر کدام را مشاهده می کنید.

گام بعدی برای حافظه هایی که می خواهید روی آن ها بنویسید، نوشتن مقدار مطلوب روی آنهاست. اما برای حافظه هایی که قصد خواندن از روی آن ها را دارید، باید مانند شکل بالا بیت شروع مجددی ارسال کنید و این بار آدرس را با بیت R/W = ۱ کنید. سپس یک بایت داده از روی خط I2C قابل خواندن می باشد.

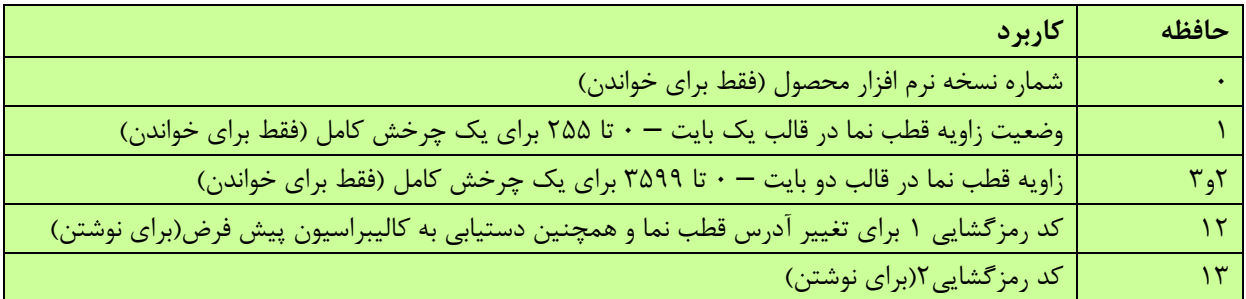

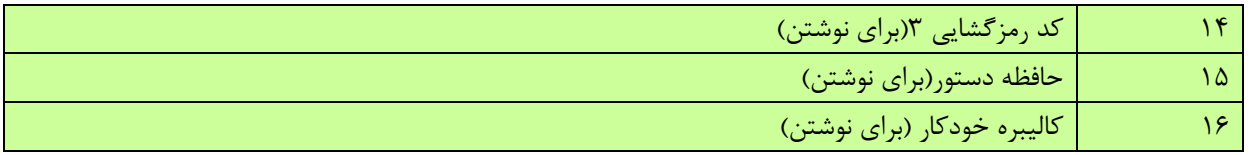

حافظه ۰ مربوط به شــماره نســخه نرم افزار محصول است. حافظه ۱ زاويه قطب نما را از ۰ تا ۲۵۵ برای يک چرخش کامل می۵هد. از این حافظه در کاربردهایی که دقت بالایی نیاز ندارند اسـتفاده می شود چون خواندن یک بایت نسبت به خواندن دو بایت برای ٠ تتا ٣۶٠ درجته كار ستاده تری استت. حافظه ٢ و ٣ زاويه قطب نما را در دوبايت(ابتدا بايت بالايي) و از ٠ تا ٣٥٩٩ به عنوان ٠ تا 953.3 دخجد مکدیند. حافظد ی 05 برای تنییر هدخ قطش نما از 0xC0 بد 2xC0ر 4xC0ر ...ر xCE0 و ا برای دستتتیابک بد کالیبراسـیون پیش فرض ماژول استفاده می شود. برای این منظور ابتدا باید کدهای رمزگشایی را به روی حافظه های ١٢، ١٣ و ١۴ پردازنده ماژول بنویسـیم. همچنین دسـتور 7۵۵ (0xFF) برای کالیبره کردن دستی قطب نما استفاده می شود. برای کالیبراسیون دسـتی نیاز به کد رمزگشـایی نیسـت. قابلیت ویژه ی این قطب نما این اسـت که می تواند به صورت خودکار در هر مکانی، بهترین کالیبره را انجام دهد. کالیبراسیون خودکار که در ادامه توضیح داده شده، توسط نوشتن عدد ۲۵۵ (0xFF) بر حافظه ۱۶ انجام می پذير د.

از لحاظ سـخت افزاری، این ماژول تا فركانس 400KHz به روی خط I2C قابل استفاده است. از طرفی پین های SDA و SCL دارای پول آپ داخلی نمی باشـــند. البته در همه ی ارتباط های دوســـیمه I2C فراهم کردن مقاومت های پول آپ به دلیل وجود تعداد زيادی Slave، به عهده ی دســتگاه Master است مقدار اين مقاومت ها بسته به فر كانس ساعت SCL و طول مسیر داده و تعداد وسیله های مرتبط با هم از طریق خط I2C متفاوت است اما مقدار 4.7K روی دو خط SDA و SCL برای کار با قطب نما مناسب است. این ماژول در ارتباط I2C همواره نقش Slave را دارد و هرگز Master نمی شود.

**خواندن زاویه از روی حافظه 2 و :3**

**برای این کار در نرم افزار خود باید مراحل زیر را طی کنید: )کدها برای نرم افزار کدویژن AVR نوشتته شده اند و از کتابخانه h.c2i استفاده شده است(**

 $i2c\_start()$  - یک بیت شروع ارسال کنید: ()

i $2$ c\_write( $0$ xC $0$ ) مفر فراخوانی کنید: (i $\alpha$ c\_write( $0$ xC $0$ ) میلمو نی

 $i2c_{\text{write}}(2)$  -حافظه مورد نظر را انتخاب كنید:  $\mathbf{r}$ 

 $i2c\_start()$  - بیت شروع مجدد را ارسال کنید:  $\mathfrak{f}$ 

 $i2c\_write(0xC1)$  هـ آدرس قطب نما را با بیت  $iN$  یک فراخوانی کنید:  $i2c\_write(0xC1)$ 

- بایت بالایی زاویه قطب نما را از حافظه انتخاب شده(حافظه ۲) بخوانید و ack را برگردانید(برگرداندن ack خود به خود حافظه  $a = i2c_{\text{real}}(1)$ : ماژول را یک عدد جلو می برد

۷- بـايـت پـاييني زاويــه قطـب نمـا را از حـافظــه ۳ بخوانيــد (اين حـافظــه خودبــه خود انتخــاب شــــده) و ack را برنگردانيــد:  $b=i2c$  read(0)

 $i2c\_stop()$  - بک بیت پایان ارسال کنید:  $\rho$ 

0- عدد مربوط به زاويه قطب نمای شما از رابطه ی روبرو به دست می آيد: 01/(0+256+6) Out=(a\*256

**خواندن زاویه از روی حافظه :1**

**برای این کار در نرم افزار خود باید مراحل زیر را طی کنید: )کدها برای نرم افزار کدویژن نوشتته شده اند و از کتابخانه h.c2i استفاده شده است(**

- $i2c\_start()$  ا- یک بیت شروع ارسال کنید:  $\cdot$
- i2c\_write( $0$ xC0) مفر فراخوانی کنید: (i2c\_write( $0$ xC0) مفر فراخوانی کنید:
	- $i2c_$  حافظه مورد نظر را انتخاب كنید:  $(1)$ write $-$ ۳
		- $i2c\_start()$  بیت شروع مجدد را ارسال کنید:  $+$
- $i2c\_write(0xC1)$  ه- آدرس قطب نما را با بیت R/W یک فراخوانی کنید:  $\sim$
- a=i2c\_read(0): خانید نما را از حافظه انتخاب شده(حافظه ۱) بخوانید و ack را برنگردانید :(0)a=i2c\_read
	- $i2c\_stop()$  یک بیت پایان ارسال کنید:  $\vee$
- 0-4 ندد مربوط به زاویه قطب نمای شما از رابطه ی روبرو به دست می آید: 359.9\*(0ut=(a/255)

# **تغییر آدرس ماژول:**

در این مـاژول این امکـان وجود دارد کـه آدرس را از مقـدار پیش فرض 0xC0 به همه ی ۸ مقدار 0xC0 تا 0xCE تغییر دهیم. برای این منظور باید حافظه های ١٢ تا ١۴ را با مقادیر کد رمزگشـایی مخصـوص (توجه کنید که این مقادیر با مقادیر دسـتیابی به کالیبره پیش فرض متفاوت است) و حافظه ی 1۵ را با عدد آدرس دلخواه بارگذاری کنیم:

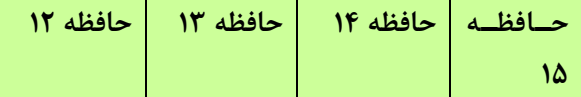

#### $0xA0$   $0xAA$   $0xA5$   $0xC2$

در مثال بالا، آدرس قطب نما از مقدار قبلی به مقدار  $0xC2$  تغییر می کند. پس از اجرای دســتورالعمل بالا، آدرس ماژول بلافاصـله تغییر می کند و دیگر با آدرس قبلی قابل دسترسی نیست. اگر برق ماژول را قطع و دوباره وصل کنید، در صورتی که روی خط I2C آن را فراخوانی نکرده باشـید به وسـیله LED موجود بر آن، آدرس خود را اعلام می کند. نحوه گزارش وضـعیت ماژول به وسیله ی LED خا دخ ادامد مته مک کوانید.

**برای این تغییر آدرس باید در نرم افزار خود مراحل زیر را طی کنید: )کدها برای نرم افزار کدویژن نوشته شده اند و از کتابخانه h.c2i استفاده شده است(**

 $i2c_$ -start() ا- یک بیت شروع ارسال کنید:

i $2$ c\_write( $0$ xC $0$ ) مفر فراخوانی کنید: (i $\alpha$ c\_write( $0$ xC $0$ ) میلمو نی

 $i2c_$ -vrite(12) حافظه مورد نظر را انتخاب كنید:  $\mathbf{r}$ 

۴- مقدار کد رمزگشایی را بارگذاری کنید (بعد از آن قطب نما به صورت خودکار به حافظه ۱۳ می رود): (i2c\_write(0xA0

6- مقدار کد رمزگشایی را بارگذاری کنید (بعد از آن قطب نما به صورت خودکار به حافظه ۱۴ می رود): (i2c\_write(0xAA

6- مقدار کد رمزگشایی را بارگذاری کنید (بعد از آن قطب نما به صورت خودکار به حافظه ۱۵ می رود): (i2c\_write(0xA5

-4 ندد هدخ موخد نظر خا خوی حافظد 05 د از ق بد توخت کود اخ انتتاب یده( باخگذاخی نید: (2xC0(write\_c2i

 $i2c\_stop()$  - یک بیت پایان ارسال کنید:

## **دستیابی به کالیبره پیش فرض:**

برای دستیابی به مقادیر پیش فرض کالیبره تولید کننده ماژول شما باید کدهای رمز گشایی مخصوص را در حافظه های ۱۲ و۱۳و ۱۴ بارگذاری کنید و سپس در حافظه ۱۵ مقدار  $0$ xF2 را بنویسید. این کار مشابه قسمت قبل انجام می پذیرد:

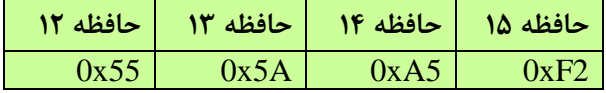

# **کالیبره کردن:**

به دلیل این که میدان های مغناطیسـی تولید شـونده توسط کره زمین در مناطق مختلف جغرافیایی دارای شدت متفاوتی هستند، شـما ممكن اسـت نیاز داشـته باشید قطب نمای خود را در محل مورد استفاده از نو كالیبره كنید. این عمل قبلا در كارگاه تولیدی اتفاق افتاده و مقادیر کالیبره در حافظه ی قطب نما ذخیره شـده اسـت. پس قبل از کالیبره مجدد قطب نما، عملکرد آن را مشاهده کنید. اگر عملکرد صحیحی داشت، نیازی به کالیبره مجدد نیست.

برای كاليبره كردن قطب نما، بايد جهت شـمال، جنوب، شرق و غرب را درست به ماژول معرفی كنيد. دقت كنيد كه اين جهت ها، جهت های مغناطیسـی هسـتند و ممکن اسـت با جهت های جغرافیایی متفاوت باشند. بنابراین هنگام کالیبره کردن ماژول از قطب نمای عقربه ای برای مشخص کردن جهت های مغناطیسی استفاده کنید و هرگز از روی حدس عمل نکنید. در تمام مراحل کالیبره کردن، مطمئن شوید که ماژول به صورت کاملا افقی قرار دارد.

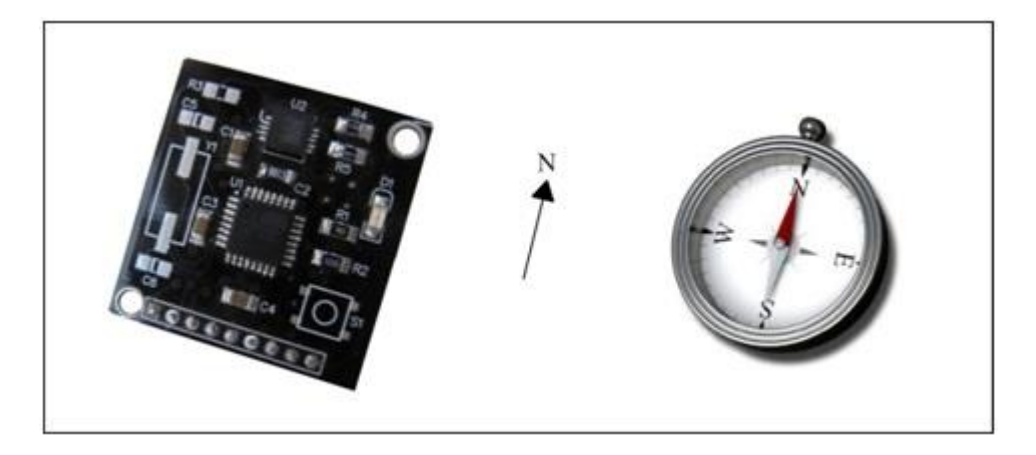

معرفی کردن چهار جهت اصلی به ماژول قطب نما، از ۴ طریق ممکن است:

## **-1 استفاده از پین 6 )Calibrate):**

این پین در حالت عادی به صورت داخلی پول آپ شده است. هنگامی که ماژول را به یکی از چهار جهت قرار داده اید، با صفر کردن این پین به مدت ١٠ میلی ثانیه و دوباره یک شـدن آن، یک جهت به ماژول معرفی می شـود. با معرفی اولین جهت به ماژول، عمل کالیبراسـیون شروع شده و پین ۵ صفر می شود. این کار را برای سه جهت دیگر هم انجام دهید. با معرفی چهارمین جهت به قطب نما، پین ۵ یک شده و پایان عملیات کالیبراسیون را اعلام می کند.

**-2 استفاده از دکمه کوچک موجود در ماژول:**

در واقع این دکمه نقش تولید کننده ی پالس پایین رونده را روی پین ۶ ایفا می کند. در دســتورالعمل بالا می توانید به جای صـفر کردن پین ۶، با فشردن دکمه کوچک، قطب نما را کالیبره کنید.

#### **-3 استفاده از پروتکل C2I:**

برای این منظور تنها کافی اسـت ماژول را کاملا افقی و به ترتیب به ســمت چهار جهت اصــلی قرار دهید و هر بار مقدار ۲۵۵ را در حافظه ۱۵ ماژول بنویسـید. عدد ۲۵۵ به صـورت خودکار پس از هر بار نوشتن پاک می شود. ترتیب کالیبره کردن جهت ها تفاوتی نمی کند ولی حتما باید هر چهار جهت، کالیبره شوند. می توانید مانند مثال زیر عمل کنید.

- **- درحالتی که قطب نما را در جهت شمال قرار داده اید:**  $i2c_$ -start() ا- یک بیت شروع ارسال کنید:
- i $2c$ \_write( $0$ xC0) مفر فراخوانی کنید: (i $2c$ \_write( $0xC0$

 $i2c_$ - حافظه مورد نظر را انتخاب كنید:  $(15)$ write

i $2c$ \_write $(255)$  خادار ۲۵۵ را روی آن بنویسید:  $\mathsf{f}$ 

 $i2c\_stop()$  ه- یک بیت پایان ارسال کنید:  $\rho$ 

- **- پین 5 مقدار صفر را به خود می گیرد.**
- **- در حالی که قطب نما را در جهت شرق قرار داده اید، مراحل 1 تا 5 را تکرار کنید.**
- **- در حالی که قطب نما را در جهت جنوب قرار داده اید، مراحل 1 تا 5 را تکرار کنید.**
- **- در حالی که قطب نما را در جهت غرب قرار داده اید، مراحل 1 تا 5 را تکرار کنید.**
	- **- پین 5 مقدار یک را به خود می گیرد.**

در این حالت کالیبراسیون به پایان رسیده است.

## **-4 کالیبراسیون خودکار:**

این ماژول به صورت خودکار قادر است چهار جهت اصلی را تشخیص داده و بهترین کالیبره را انجام دهد. برای این کار، کافیست در حـالتی که ماژول را به وضـــعیت کالیبره خودکار برده اید، قطب نما را حد اقل یک دور کامل در حالت افقی بچرخانید. قطب نما با نمونه برداری شـرایط مغناطیسی همه ی زوایا، به صورت خودکار کالیبره را انجام می دهد. برای شروع این کار، کافیست حافظه ۱۶ را با مقدار ۲۵۵ بارگذاری کنید. LED موجود در ماژول، روشن شده و ۱۰ ثانیه به شما فرصت چرخاندن حداقل یک دور قطب نما به دور خودش را می دهد. پس از ۱۰ ثانیه، LED خاموش شده و عمل کالیبراسیون به پایان رسیده است. **برای این کار در نرم افزار خود باید مراحل زیر را طی کنید: )کدها برای نرم افزار کدویژن نوشتته شده اند و از کتابخانه h.c2i استفاده شده است(**

 $i2c_$ -start() ا- یک بیت شروع ارسال کنید:

i $2$ c\_write( $0$ xC $0$ ) مفر فراخوانی کنید:  $\sim$ R/W آدرس قطب نما را با بیت $\sim$ 

 $i2c_$ -vrite(16) حافظه مورد نظر را انتخاب كنید:  $\mathcal{S}$ 

 $i2c_{\text{write}}(255)$  - مقدار ۲۵۵ بار $\epsilon$ ا روی حافظه ۱۶ بارگذاری کنید:  $\epsilon$ 

 $i2c\_stop()$  بک بیت پایان ارسال کنید:  $\rho$ 

- به مدت ۱۰ ثانیه، ماژول را در حالت افقی حداقل یک بار به دور خودش بچرخانید. با خاموش شـــدن LED، مدت ۱۰ ثانیه ای $\cdot$ به پایان رسیده است.

#### **نمایشگر LED:**

بر روی این ماژول یک عدد چراغ LED قرار داده شده است که می تواند در تشخیص وضعیت ماژول به شما کمک کند. در صورتی که در حال تبادل اطلاعات به وسـيله ی خط I2C با ماژول باشـيد، اين چراغ به صـورت چشـمک زن (با سـرعت تبادل ارتباطات) خواهد بود و همواره با فواصـل کم خاموش و روشن می شود(در صورتی که با فرکانس بسیار بالا از قطب نما استفاده کنید، چراغ به صورت ممتد روشــن خواهد بود). اگر برق ماژول را تازه روشــن کرده اید و ارتباط I2C با آن برقرار نکرده اید، چراغ LED نمایش دهنده ی آدرس فعلی قطب نمای شــماسـت. به این صورت که اگر آدرس آن، مقدار پیش فرض 0xC0 باشد، یک فلش نسبتا بلند می زند. و اگر هر مقدار دیگری باشـد، پس از یک فلش بلند مدت، به تعداد مشـخصی فلش کوتاه مدت نیز می زند. برای فهم دقیق تر می توانید به جدول زیر مراجعه کنید.

زمانی که قصــد معرفی چهار جهت اصــلی برای کالیبره را به ماژول دارید، پس از هر بار اعلام جهت، LED یک فلش کوتاه میزند كه نشان دهنده در یافت اطلاعات مغناطیسی آن جهت است.

زمانی که از کالیبراسـیون خودکار اسـتفاده می کنید، این LED به مدت ۱۰ ثانیه به صـورت ممتد روشـن شـده و به شما فرصت چرخاندن ماژول به دور خودش را میدهد.

در صورتی که چراغ LED روشن است و در حالت کالیبراسیون خودکار نیستید، قطب نما از کار افتاده و احتمالا مقاومت های پول هپ دو کط SDA و SCL فراموش یده اند.

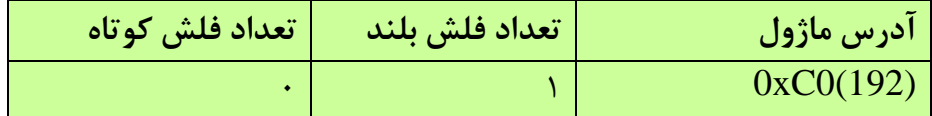

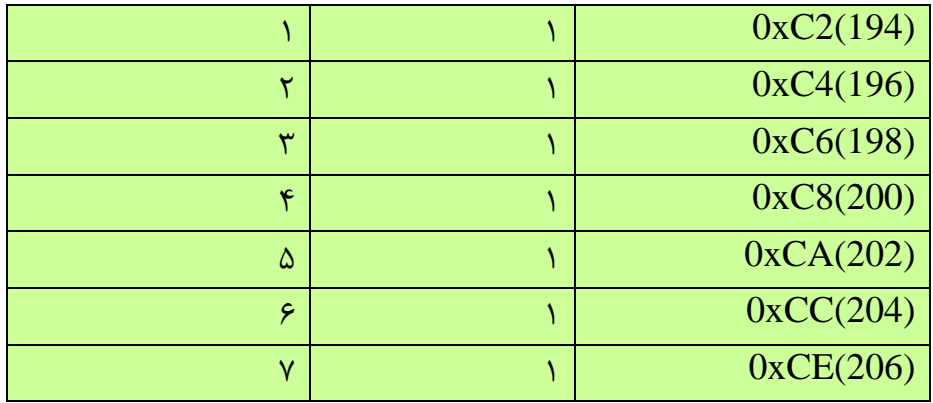

**مشخصات و نقشه مکانیکی:**

نقشه سوراخ کاری و ابعاد ماژول را در شکل زیر مشاهده می کنید:

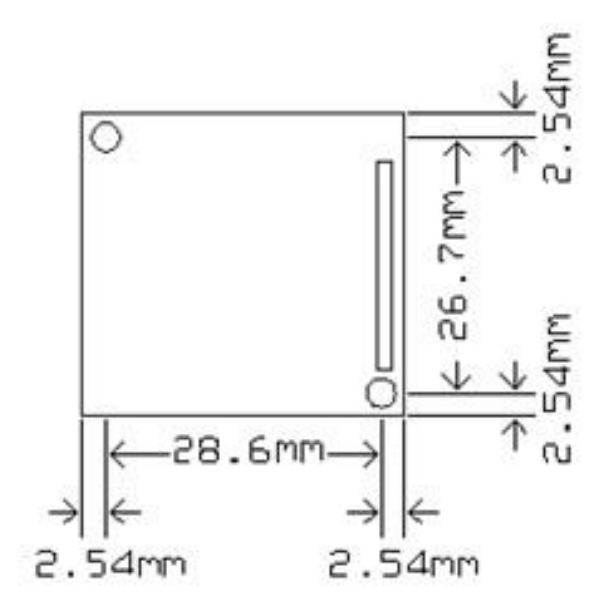